# **DRSS Trends und Regression Models im Controlling**

## **Motivationsfördernde Zielvorgaben dank statistischer Verfahren**

### DR. OSCAR TREYER, STÄNDIGER DOZENT FÜR ACCOUNTING, UNIVERSITÄT ST. GALLEN

Zunehmende Dynamik und Globalisierung in den Absatz- und Be schaffungsmärkten erhöht den Druck auf das Management. Wenn man ein «Management by Objectives» als motivationsgebendes Führungs prinzip anstrebt, ergibt sich daraus zwangsläufig auch ein grösserer Qualitätsanspruch an das Controlling.

Im Folgenden soll anhand der beiden Steuerungssysteme «Better Budge ting» und «Beyond Budgeting» gezeigt werden, wie statistische Verfahren dazu beitragen können, die Entscheidungsqualität zu verbessern.

### Steuerungssystem «Better Budgeting»

Zielvorgaben wirken nur dann motivationsfördernd, wenn diese einen hohen Bezug zur Realität aufweisen. Darum sollten die Zielvorgaben den «üblichen» Saisonschwankungen angepasst sein. Dies kann mit «klas sischer» Zeitreihenzerlegung mittels der Zeitreihenmodellierung in SPSS Trends geschehen. Dabei werden - aufgrund von Vergangenheitsdaten - entsprechend der Saisonalität (z.B. Monat) die durchschnittlichen Ab weichungen gegenüber einer gewählten Basis (z.B. gleitender Durch schnitt) berechnet.

Diese Methode hat allerdings den Nachteil, dass für die - durch «einfache», durchschnittliche Abweichungen - ermittelten Saisonkomponenten keine Angaben über deren Treffsicherheit gemacht werden können. Um dieses Manko zu umgehen, bietet sich eine elegante Lösung an, nämlich die multiple Regression in SPSS Regression Models mit Dummy-Variablen für Saisonkomponenten zu berechnen. Damit wird es möglich, anhand des adjustierten Bestimmtheitsmasses eine generelle Aussage über die Güte der Saisonalität zu machen, sowie anhand der t-Statistik bzw. des p-Werts der Regressionskoeffizienten die statistische Signifikanz der einzelnen Saisonkomponenten zu überprüfen.

### Steuerungssystem «Beyond Budgeting»

Die in den letzten Jahren stark zunehmende Formalisierung des Bud getierungsprozesses - und damit auch der Budgetinhalte - verhält sich diametral entgegen der zunehmenden Dynamikanforderungen an Unternehmen. Deshalb wurde als neues Steuerungssystem das «Beyond

Budgeting» entwickelt. Fälschlicherweise wird unter diesem Begriff ein System «ohne Zielvorgabe» verstanden. Die eigentliche Idee ist aber, den starren, einengenden und zeitaufwendigen Prozess der Budgetierung zu sprengen und durch ein dynamisches, dezentrales und auf Eigenverantwortung basierendes Zielsystem zu ersetzen. Damit diese stark erweiterte Eigenverantwortung nicht missbraucht wird, sind das Setzen von «Benchmarks» bzw. die Benchmark-Vergleiche wesentliche Bestandteile dieses Steuerungssystems. Da die Zugänglichkeit zu den Benchmark-Daten häufig nicht gegeben ist, wäre es sinnvoll, aufgrund von Vergangenheitsdaten des eigenen Unternehmens neutrale Benchmarks zu ermitteln. Mithilfe von statistischen Prognosemethoden aus SPSS Trends (Exponentielle Glättung, ARIMA) lassen sich Forecasts aufgrund von Vergangenheitsdaten ermitteln. Die «Schwäche» dieser Methoden besteht darin, dass sogenannte «Strukturbrüche» - wenn überhaupt - nur schlecht berücksichtigt werden können. Genau diese «Schwäche» wird nun zur «Stärke» gemacht: Anhand der beiden statistischen Prognosemethoden sollen Forecasts bzw. Forecast-Bandbreiten erstellt werden. die als Richtlinie zu verwenden sind. Wann immer diese signifikant über- oder unterschritten werden, zeigt dies einen «Strukturbruch» auf, welcher dem Management gutgeschrieben oder angelastet wird. Solange sich das Unternehmen innerhalb des normalen, prognostizierten Trends entwickelt, wird davon ausgegangen, dass sich die Dynamik des Unternehmens und dessen Umwelt nicht verändert hat. Wird diese Bandbreite aber über- oder unterschritten, ist das Management verpflichtet, eine fundierte Begründung zu liefern.

Durch die Verwendung von statistischen Prognosemethoden ist es also möglich, einen optimalen Forecastzu erstellen. Da die Berechnung dieses Forecasts auf statistischen und nicht «politischen» Masszahlen beruht, kann er auch als neutraler Benchmark bezeichnet werden. Mit dieser Vorgehensweise ist es dem Controlling in einem Unternehmen möglich, ein Frühwarnsystem zu implementieren. welches das Management in die Lage versetzt, rechtzeitig und situationsgerecht zu handeln.

Eine ausführliche Version dieses Berichts können Sie beim Autor unter oscar.treyer@unisg.ch anfordern.

Controlling **Forecast mit SPSS Trends** 

die Marktanteile eines neu eingeführten Produkts - sind umgehend sichtbar. Voraussetzung für eine solche Lösung ist, dass die SPSS-Scripts als Batch-lobs vom Anwender ausgelöst werden können. Mit SPSS Server und ASP.NET konnte dies mit bescheidenem Programmieraufwand in das Webbasierte Nutzer-Interface implementiert werden.

**CONJOINT** ist die heute am häufigsten eingesetzte Analysemethode zur Erhebung der Präferenzen von Konsumierenden. Mit Hilfe der Conjoint-Analyse wird untersucht, in welchem Mass einzelne Merkmale beziehungsweise Merkmalskombinationen eines Produktes bevorzugt werden. Das SPSS Zusatzmodul Conjoint erlaubt das Aufzeigen von Verbrauchervorlieben und darauf aufbauend die optimale Gestaltung von Produkten und Preisen. Grundlage für die Conjoint-Analyse sind Befragungsdaten. Verwendet wird dieses SPSS-Modul denn auch v.a. in der Marktforschung.

### Eine attraktive. leistungsfähige und effiziente lösung

Die Kombination von SPSS Server, SPSS Batch lobs, SQl-Server und ASP. NET bietet sowohl den Kundinnen und Kunden wie auch dem LINK Institut klare Vorteile: Erstens setzen die Analysten von LINK ein interaktives Modell rasch und kosteneffizient um, ohne eine zeitaufwändige und fehleranfällige Schnittstelle zu externen Programmierern. Die Daten wie auch die Modellierungs-Algorithmen stehen direkt auf dem Server des LINK Instituts zur Verfügung.

Zweitens profitieren die Nutzer der Umfragedaten von einem klaren Mehrwert gegenüber der klassischen, statischen Auswertung mittels Tabellen. Sie können selber via Browser mit komplexen, in SPSS geschriebenen Modellen arbeiten, ohne sich mit SPSS vertraut machen zu müssen, und ohne lokale Installation von Software oder Daten. Kurz: Eine innovative Marktforschungs-Lösung, welche sich sowohl für die Kundinnen und Kunden als auch für LINK auszahlt.

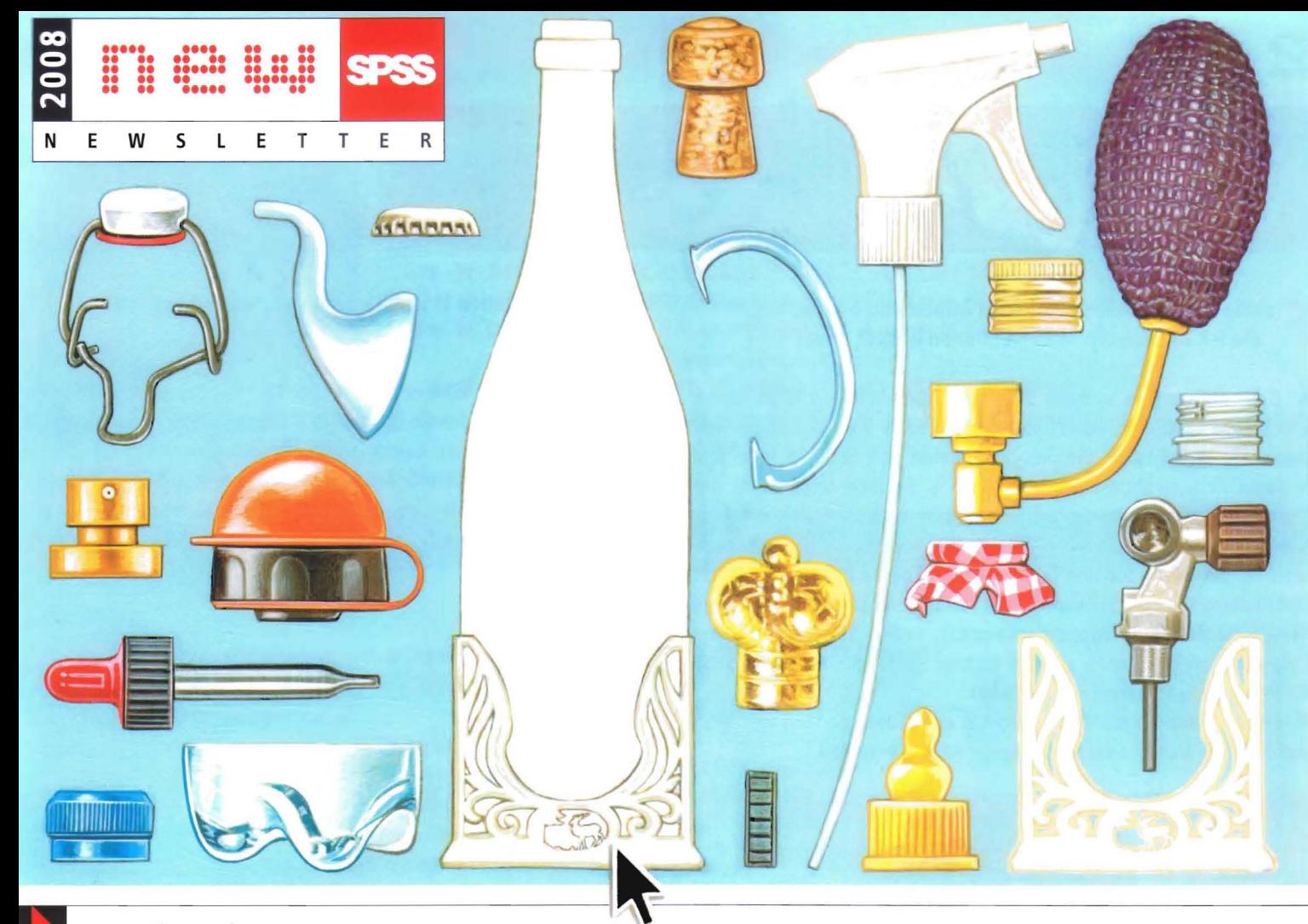

### spss@work

# **MARKTFORSCHUNGS-INNOVATION IM WEB**

### IEHR RETURN ON INVESTMENT AUS UMFRAGEN DANK INTERAKTIVER MARKTSIMULATIONEN ON DR. STEFAN OGLESBY, MITGLIED DER GESCHÄFTSLEITUNG LINK INSTITUT

as LINK Institut ist ein führender Anbieter für Umfrageforschung in der chweiz. Damit Kundinnen und Kunden noch mehr Nutzen aus den für sie urchgeführten Datenerhebungen gewinnen, geht LINK neue Wege in der atenaufbereitung. Die neueste Möglichkeit für die Auftraggeber besteht arin, mittels interaktiven Simulationen im Web «What If»-Abfragen urchzuführen. So lassen sich Marktmodellierungen schnell und unkomiziert nur mit einem Browser durchführen.

ngeboten werden diese Simulationen, die auf SPSS-Server und einer 2L-Datenbank mit Internet-Schnittstelle basieren, im Rahmen von adoc-Umfrageprojekten.

iese Art der hier beschriebenen Simulationsmöglichkeiten bringt einen hten Return on Investment für Kunden, da sie benutzerfreundlich ist: ad kosteneffizient erstellt werden konnte.

### it Conjoint-Analysen Marktanteile vorhersagen

teraktive Marktmodellierungen oder Marktsimulationen unterstützen eis- und angebotspolitische Entscheidungen in Unternehmen. Typischereise werden Marktmodelle auf der Basis von Conjoint-Analysen durchführt. In der Praxis kann dies heissen, dass im Rahmen einer Umfrage odukteigenschaften und Preisakzeptanz erhoben werden - und zwar

individuell für jeden einzelnen Konsumenten als sogenannte disaggregierte Modelle (mehr zur Conjoint Methode mit SPSS finden Sie im Kasten auf Seite 5).

Mithilfe dieser Daten berechnet das Conjoint-Modell die Marktanteile der verschiedenen konkurrierenden Angebote unter verschiedenen Konstellationen. Um die Marktanteile eines neuen Produktes abzuschätzen, werden z. B. Eigenschaften und Preise der verschiedenen bestehenden Produkte im Markt eingegeben. Das Modell kann nun den Kaufentscheid jedes Befragten voraussagen und so schlussendlich auch den Marktanteil des geplanten Produktes.

Der Anwender des Modells kann nun verschiedene Szenarien durchspielen. Mit solchen «What If»-Simulationen lässt sich interaktiv überprüfen, welchen Einfluss Veränderungen des Preises oder anderer Angebotseigenschaften auf die Marktanteile haben.

Beispiel: Ein Kreditkartenanbieter ermittelt mit einer Marktsimulation sein optimales Angebot. Benötigte Parameter sind die Marke (Mastercard, Visa, American Express), die Jahresgebühr, die monatliche Limite und die Zusatzleistungen (Bonus-Punkte, Reiseversicherung). Mit Hilfe des Simulationsmodells definiert der Anbieter seine Produkt-Palette so, dass die verschiedenen Karten im Angebot (Standard, Silber, Gold, Fortsetzung Seite 4

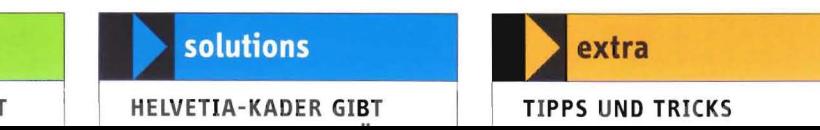

### spss@work

### MOTIVATIONSFÖRDERNDE

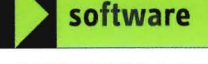

DATA MINING MIT TEXT

erftra

**I]** Info: support@spss.ch

# **Tipps & Tricks**

# **FAQs zu SPSS 16**

### : Wie kann ich Ausgabedateien öffnen und bearbeiten. die ich in früheren SPSS-Versionen erstellt habe?

A: Beim Öffnen von «alten» SPSS Ausgabedateien in SPSS 16 erscheint die Meldung: «Die Datei ist kein SPSS Viewer Dokument». Dies liegt daran. dass die Ausgabedateien seit SPSS 16 in einem anderen Format abgespeichert werden - deutlich sichtbar an der Erweiterung .spv statt wie bisher .spo. Um auch weiterhin die Ausgabedateien öffnen zu können. die mit Versionen vor SPSS 16 erstellt wurden. benötigen Sie den Legacy Viewer. Diesen finden Sie auf der Installations-CD oder Sie können ihn von unserer Support-homepage herunterladen (http://support.spss.com/). Geben Sie als Login und Passwort jeweils «quest» ein und wählen Sie SPSS - Utilities - SPSS for Windows und dann Legacy Viewer.

Mac-Usern wird empfohlen. weiterhin eine ältere Version von SPSS verfügbar zu halten oder die Ausgabe neu zu erstellen.

### **Was ist denn so neu an SPSS 16?**

Auch wenn auf den ersten Blick zwischen SPSS 15 und SPSS 16 gar kein grosser Unterschied besteht, handelt es sich bei SPSS 16 um eine grundlegend überarbeitete Software, welche den aktuellen und zukünftigen Entwicklungen in der Informatik gerecht wird. Damit ist gewährleistet, dass sich SPSS auch weiterhin erfolgreich in moderne Umgebungen von Firmen und Institutionen integrieren lässt.

- Mit der Portierung der Benutzeroberfläche auf Java ist SPSS neu auf unterschiedlichsten Betriebssystemen lauffähig und bietet allen Usern das gleiche Angebot in allen Sprachversionen, egal ob sie nun auf einem Linux-, Mac- oder Windows-Rechner arbeiten.
- Durch die neue Architektur lassen sich SPSS-Daten und -Output problemlos zwischen verschiedenen Betriebssystemen austauschen.
- Das Aussehen und die Arbeitsweise für die Dialoge aller Prozeduren wurden modernisiert und vereinheitlicht. Alles ist neu aus einem Guss - vorbei sind die Zeiten. wo drei verschiedene Dialogarten zu beherrschen waren.
- SPSS öffnet sich gegenüber verschiedensten Programmiersprachen und Statistikpaketen. Mit SPSS 16 werden bereits Schnittstellen zu Python, Rund .Net unentgeltlich angeboten. Dadurch lassen sich die Möglichkeiten von SPSS und eigene Programmierungen ideal kombinieren sowie in weitere Applikationen integrieren.
- Durch die Unterstützung von Unicode sind nun Daten und Resultate auch international problemlos austauschbar. Probleme mit Sonderzeichen einer speziellen Sprache gehören der Vergangenheit an. Zusammengefasst: Äusserlich sieht SPSS 16 immer noch sehr ähn-

lich aus (um den Usern den Umstieg möglichst zu erleichtern), es handelt sich jedoch um ein völlig neu geschriebenes Softwarepaket (bis auf den Rechenkern, der gleich geblieben ist). So ist sichergestellt, dass Ihre mit SPSS geleistete Arbeit auch in Zukunft ihren Wert behält.

: Welche neuen Einstellungsmöglichkeiten habe ich in SPSS 16?

A: In den Optionen können Sie zum Beispiel das Layout von SPSS verändern. Wenn Sie hier die Option «Windows» wählen, erscheint SPSS mit dem vertrauten Erscheinungsbild älterer Versionen. Sie haben in den Optionen auch die Möglichkeit. das gleichzeitige Öffnen mehrerer Datenblätter zu verhindern. Für die Arbeit mit Datensätzen z.B. aus dem asiatischen Sprachraum können Sie für die Zeichencodierung Unicode anwählen.

: Was kann man tun, wenn die Lizenzierung via Internet nicht funktioniert?

A: Wenn Sie die Meldung erhalten: «Authorization failed» versuchen Sie eine Lizenzierung via spssactivator.exe (im SPSS Installationsverzeichnis). Falls dies auch nicht erfolgreich ist. senden Sie bitte den Autorisierungscode und den Lock-Code Ihres Rechners an *info@spss.* eh. Den Lock-Code finden Sie nach der Wahl der Option «Lizenzierung via Telefon», Wenn Sie dort auf «Weiter» klicken. erscheint ein grosses Feld. in das Sie dann den Lizenzcode eingeben können. den Sie von uns erhalten.

### : Wo findet man in SPSS 16 den Draft Viewer bzw. die Textausgabe?

\*\*\*\*\*\*\*\*\*\*\*\*\*\*\*\*\*\*\*\*\*\*\*\*\*

A: In älteren Versionen von SPSS konnten Sie über Datei  $\rightarrow$  Neu ein Fenster mit reiner Textausgabe öffnen. Dieses Feature gibt es in SPSS 16 nicht mehr. Dafür stehen Ihnen zwei Alternativen zur Verfügung. um eine reine Textausgabe zu erhalten:

- 1. Als Exportfunktion für die Ausgabe gibt es nun «Textausgabe». Damit erstellen Sie auch mit Tabulator bzw. durch Abstandszeichen getrennte Tabellen.
- 2. Verwenden Sie das Output Management System (OMS), um die Ausgabe automatisch in Dateien im Textformat zu schreiben. Weitere Erläuterungen zu diesen Alternativen finden Sie auch unter dem Stichwort «draft viewer» in der SPSS Hilfe.

### **Impressum**

Herausgeberin: SPSS (Schweiz) AG. www.spss.ch Redaktionsleitung: Gisela Boddenberg. Daniel Schloeth. info@spss.ch Gestaltung: theasautter@bluewin.ch Illustration (Titelseite und Seite 11): sniemann@bluewin.ch Druck: KSD Kohler Satz + Druck Auflage: 7 700 ex.

### spss@work

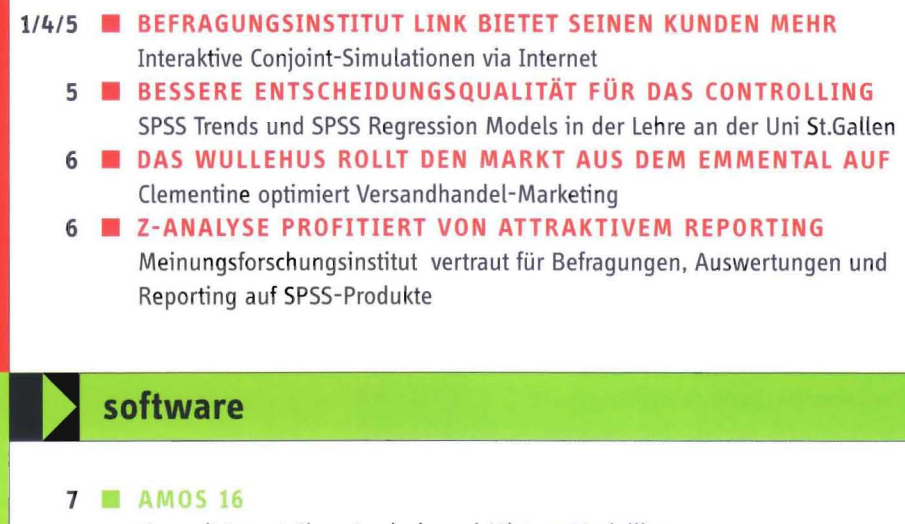

- Neu mit Latent Class Analysis und Mixture Modelling 8 CLEMENTINE 12 Grafiken und Algorithmen à discrétion! 8 SPSS DATA PREPARATION Das Zusatzmodul, das die Datenqualität kontrolliert 9 TEXT MINING FOR CLEMENTINE 12 Die ideale Ergänzung zu Clementine für die Kombination von Textdaten und strukturierten Daten
- 9 NEU: INTERVIEW PLAYER UND REMOTE MANAGER Der moderne Nachfolger von Data Entry

### solutions

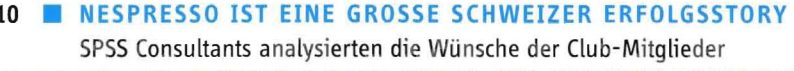

- 10 ONLINE-ERHEBUNG BEIM KADER DER HELVETIA VERSICHERUNGEN Sofort nach dem Ausfüllen erhielten die Führungskräfte eine individuelle Empfehlung
- 11 **ETH ZÜRICH BEFRAGTE ALLE STUDIERENDEN UND ANGESTELLTEN** Gute Noten für die ETH-Gebäudemanager
- 11 OFFENE FRAGEN VON SCHMUCKHERSTELLER SWAROVSKI Die Antworten darauf wurden mit dem Text Mining-Tool STAfS ausgewertet

### extra

- 2 TIPPS UND TRICKS ZU SPSS 16
- Was ist neu und ungewohnt an SPSS 16? 12 PERSÖNLICH

Die Pfingsten von Christoph Steinmann